# **RAYSTATION 2023B**

Notes de mise à jour

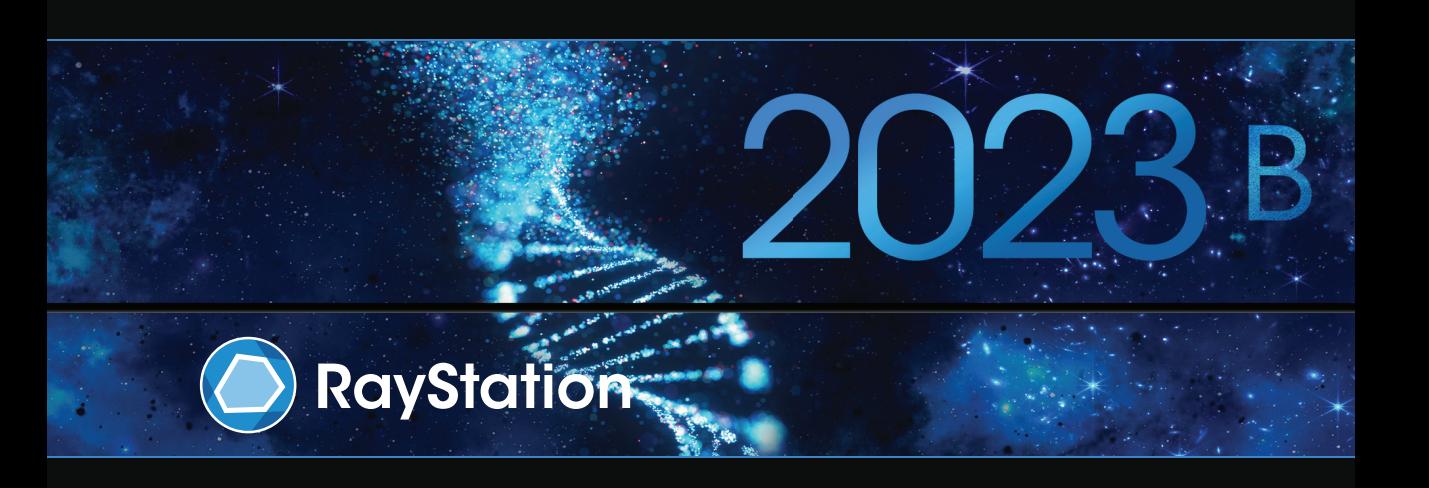

Traceback information: Workspace Main version a800 Checked in 2023-07-05 Skribenta version 5.6.013

#### *Désistement*

Canada : la planification de traitement par ions carbone et hélium, la technique Wobbling de protonthérapie, la technique de balayage en ligne de protonthérapie, la planification BNCT et le modèle microdosimétrique cinétique ne sont pas disponibles au Canada pour des motifs de réglementation. Ces fonctionnalités sont contrôléespardes licences (rayCarbonPhysics,rayHeliumPhysics,rayWobbling,rayLineScanning,rayBoron et rayMKM) qui ne sont pas disponibles au Canada. Au Canada, les modèles d'apprentissage automatique (machine learning) pour la planification du traitement doivent être autorisés par Health Canada avant toute utilisation clinique. La segmentation par apprentissage profond (deep learning) est limitée à l'imagerie tomographique calculée, au Canada.

**Japon** : pour connaître les informations réglementaires au Japon, reportez-vous à la clause de non-responsabilité RSJ-C-02-003 pour le marché japonais.

**États-Unis** : La planification de traitement par ions carbone et hélium, la planification BNCT et le modèle microdosimétrique cinétique ne sont pas disponibles aux États-Unis pour des motifs de règlementation. Ces fonctionnalités sont contrôlées par des licences (rayCarbonPhysics, rayHeliumPhysics, rayBoron and rayMKM)quinesontpasdisponiblesauxÉtats-Unis.AuxÉtats-Unis,lesmodèlesd'apprentissageautomatique (machine learning) pour la planification du traitement doivent être autorisés par la FDA avant toute utilisation clinique.

#### *Déclaration de conformité*

## $CF<sub>2862</sub>$

Conforme à la Réglementation des dispositifs médicaux (MDR) 2017/745. Une copie de la Déclaration de conformité correspondante est disponible sur demande.

#### *Droit d'auteur*

Ce document contient des informations protégées par le droit d'auteur. Aucune partie de ce document ne peut être photocopiée, reproduite ou traduite dans une autre langue sans approbation écrite préalable de RaySearch Laboratories AB (publ).

Tous les droits sont réservés. © 2023, RaySearch Laboratories AB (publ).

#### *Les documents imprimés*

Des exemplaires imprimés du Manuel d'instructions et les documents associés aux notes de mise à jour sont disponibles sur demande.

#### *Marques de commerce*

RayAdaptive, RayAnalytics, RayBiology, RayCare, RayCloud, RayCommand, RayData, RayIntelligence, RayMachine, RayOptimizer, RayPACS, RayPlan, RaySearch, RaySearch Laboratories, RayStation, RayStore, RayTreat, RayWorld et le logo RaySearch Laboratories sont des marques déposées de RaySearch Laboratories  $AB$  (publ)<sup>\*</sup>. .

Les marques de tiers utilisées dans la présente appartiennent à leurs propriétaires respectifs qui ne sont en aucune façon affiliés à RaySearch Laboratories AB (publ).

RaySearch Laboratories AB (publ) et ses filiales seront collectivement dénommées ci- après RaySearch.

\* Soumis à enregistrement dans certains marchés.

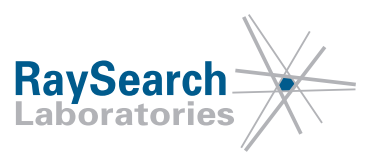

## **TABLE DES MATIERES**

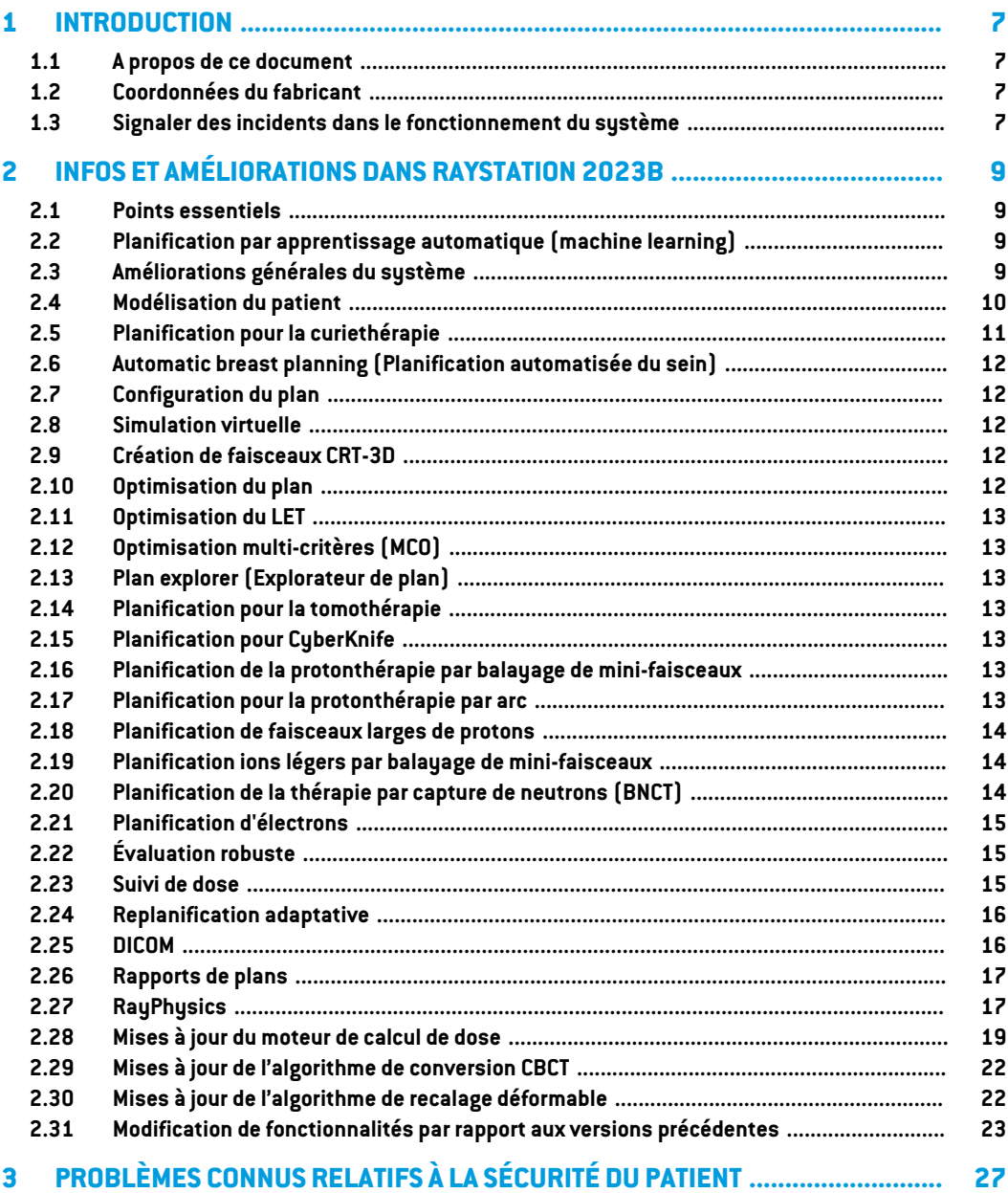

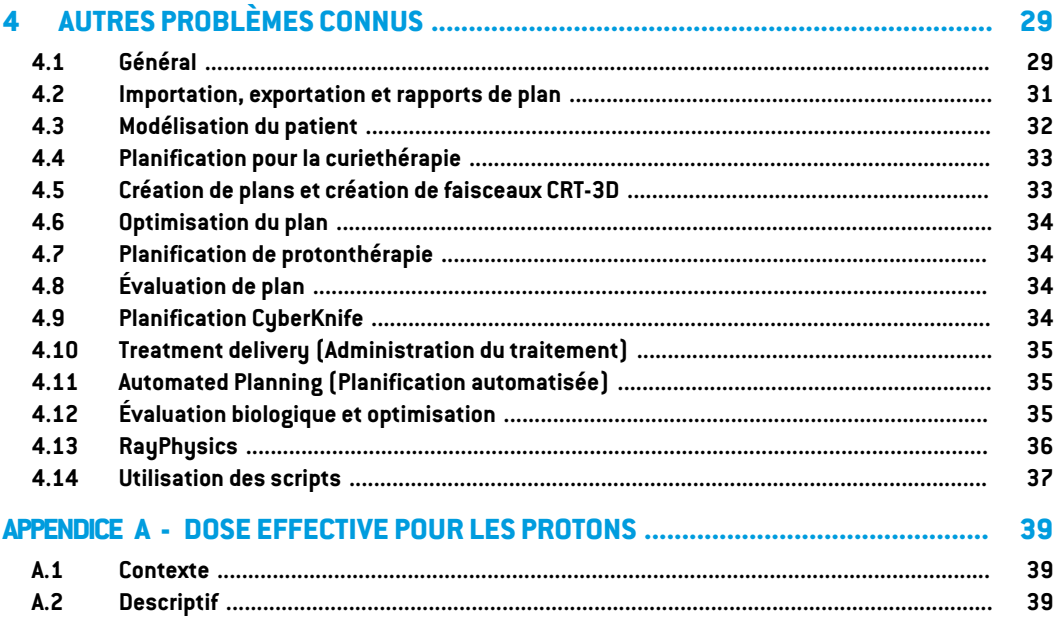

## <span id="page-6-0"></span>**1 INTRODUCTION**

#### <span id="page-6-1"></span>**1.1 A PROPOS DE CE DOCUMENT**

Ce document contient des notes importantes sur le système RayStation 2023B. Il contient des informations relatives à la sécurité du patient et détaille les nouvelles fonctionnalités, les problèmes connus et les solutions possibles.

<span id="page-6-2"></span>**ToututilisateurdeRayStation2023Bdoitavoirconnaissancedecesproblèmesconnus.**Contactez le fabricant pour toute question portant sur le contenu.

#### **1.2 COORDONNÉES DU FABRICANT**

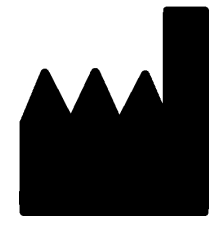

RaySearch Laboratories AB (publ) Eugeniavägen 18C SE-113 68 Stockholm Suède Téléphone : +46 8 510 530 00 E-mail : info@raysearchlabs.com Pays d'origine : Suède

#### <span id="page-6-3"></span>**1.3 SIGNALER DES INCIDENTS DANS LE FONCTIONNEMENT DU SYSTÈME**

Pour signaler tout incident ou erreur, envoyez un mail à l'assistance RaySearch : support@raysearchlabs.com ou contactez votre centre d'assistance local par téléphone.

Tout incident grave lié à l'appareil doit être signalé au fabricant.

Selon la règlementation applicable, vous pourrez également être tenus de signaler les incidents aux autorités nationales. Pour l'Union Européenne, les incidents graves doivent être signalés à l'autorité compétente de l'état membre de l'Union Européenne dans lequel l'utilisateur et/ou le patient est établi.

## <span id="page-8-0"></span>**2 INFOS ET AMÉLIORATIONS DANS RAYSTATION 2023B**

<span id="page-8-1"></span>Ce chapitre décrit les informations et les améliorations qui ont été apportées à RayStation 2023B par rapport à RayStation 12A.

#### **2.1 POINTS ESSENTIELS**

- Amélioration du suivi de doses et du flux de travail (workflow) de replanification.
- Planification automatique champ dans le champ.
- Prise en charge des arcs de protonthérapie discrets.
- <span id="page-8-2"></span>• Optimisation du LET.

## **2.2 PLANIFICATION PAR APPRENTISSAGE AUTOMATIQUE (MACHINE LEARNING)**

<span id="page-8-3"></span>Possibilité d'utiliser des séries d'images de mouvement d'organes pour l'optimisation robuste dans la planification par apprentissage automatique.

## **2.3 AMÉLIORATIONS GÉNÉRALES DU SYSTÈME**

- La nouvelle fonction *Localize isocenter* (Localisation de l'isocentre), disponible dans la liste *Beams* (Faisceaux), la liste*Setupbeams* (Faisceauxdepositionnement) etlemenucontextuel (clicdroit) surles vuespatient2Dferadéfilerles vuespatient2Djusqu'à lapositiondel'isocentre du faisceau.
- La boîte de dialogue du tableau d'ajustement des couleurs affiche toujours à la fois les valeurs absolues et relatives.
- Amélioration des performances qui augmentent la rapidité d'ouverture et de fermeture des patients contenant de nombreuses données.
- Amélioration des performances permettant de copier, supprimer ou annulerla suppression de ROI plus rapidement.
- Le message d'erreur signalant l'existence de ROI avec chevauchement de matériaux a été amélioré. Il indique désormais le nom des ROI impliquées dans le chevauchement.
- Le contenu de la plupart des listes déroulantes et autres listes (par ex. les listes de ROI, de POI, de systèmes d'imagerie etc.), est désormais trié par ordre alphabétique par défaut.
- L'interface de l'espace de travail de gestion des données patient a été améliorée.
- Pour les utilisateurs de RayCare, la note du groupe de faisceau s'affiche désormais en dessous de la liste des tâches du groupe de faisceau (beam set) sélectionné dans RayStation. La note de jeu de faisceaux peut être modifiée depuis RayStation.
- <span id="page-9-0"></span>• Pour les données patient partagées avec RayCare, il existe une nouvelle fonction de récupération permettant de renvoyer toutes les données patient applicables à RayCare.

## **2.4 MODÉLISATION DU PATIENT**

- La boîte de dialogue *Simplify contours* (Simplification des contours) a été mise à jour :
	- Les ROI présélectionnés sont affichés en haut de la liste lorsque la boîte de dialogue est ouverte.
	- Un compteur a été ajouté pour voir combien de ROI ont été sélectionnées.
	- Une confirmation est requise lors de la suppression de trous dans les ROI de type Fixation et Support.
- La possibilité de supprimer plusieurs contours a été ajoutée :
	- Il est possible de supprimer les contours de plusieurs coupes pour les ROI sélectionnées, tout en conservant des contours. On peut ainsi par exemple conserver une coupe sur 2, sur 3 ou sur 5. En option, vous pouvez définir une plage limitée de coupes d'image à l'intérieur desquelles il est possible d'effectuer cette opération.
- La possibilité de supprimer plusieursROI/POIs/géométries dans *Structuredefinition*(Définition de structure) a été ajoutée, dans la barre d'outils et dans la liste des ROI/POI :
	- Si plusieurs ROI/POI sont sélectionnés dans la liste des ROI/POI, il est possible de tous les supprimer simultanément ou de supprimer leur géométrie sur la série d'images primaire. Cette opération s'effectue soit en cliquant sur le bouton *Delete* (Supprimer) de la barre d'outils, soit en faisant un clic droit dans la liste des ROI/POI et en sélectionnant *Delete ROI(s)*(SupprimerlesROI)/*DeletePOI(s)*(SupprimerlesPOI)/*Deletegeometries*(Supprimer les géométries).
	- L'option permettant de supprimer une géométrie depuis la liste des ROI/POI n'est disponible que dans le module *Structure definition* (Définition de structure).
- Le modèle de la liste des matériaux a été modifié :
	- Les matériaux suivants ont changé de nom :
		- + *Aluminum 1* (Aluminium 1) est devenu *Aluminum [Al]*(Aluminium [Al])
		- + *Aluminum 2* (Aluminium 2) est devenu *Aluminum +* (Aluminium +)
- + *Bone 1* (Os 1) est devenu *Bone* (Os)
- + *Bone 2* (Os 2) est devenu *Bone +* (Os +)
- + *Gold* (Or) est devenu *Gold [Au]*(Or [Au])
- + *Iron* (Fer) est devenu *Iron [Fe]*(Fer [Fe])
- + *Lead* (Plomb) est devenu *Lead [Pb]*(Plomb [Pb])
- + *Silicon* (Silicone) est devenu *Silicon [Si]*(Silicone [Si])
- + *Silver* (Argent) est devenu *Silver[Ag]*(Argent [Ag])
- + *Tantalum* (Tantale) est devenu *Tantalum [Ta]*(Tantale [Ta])
- + *Titanium* (Titane) est devenu *Titanium [Ti]*(Titane [Ti])
- Les matériaux modèles suivants ont été supprimés :
	- Fibre de carbone
	- Liège
	- Mousse PMI
- Il est désormais possible de filtrer à la fois les listes A et B des ROI dans la boîte de dialogue *ROI algebra* (Algèbre de la ROI).
- La fonctionnalité *Create controlling ROIs for biomechanical deformable registration* (Créer des ROI de contrôle pour le recalage déformable biomécanique) a été améliorée. Si des ROI de contrôle sont créées pour un ensemble de ROI, les ROI de contrôle peuvent être utilisées directement dans le recalage déformable biomécanique :
	- La conversion de la géométrie en représentation de maillage triangulaire a été ajustée pour mieux fonctionner pour l'enregistrement biomécanique déformable.
	- La séparation des réseaux est appliquée aux réseaux triangulaires impliqués dans le chevauchement selon la priorité spécifiée par l'utilisateur.
- <span id="page-10-0"></span>• Il n'est désormais possible d'afficher le matériau que pour les images primaires. L'option a été supprimée pour les images secondaires.

## **2.5 PLANIFICATION POUR LA CURIETHÉRAPIE**

• Optimisation basée sur les points : il est désormais possible d'ajouter des objectifs et des contraintes associés à la dose au niveau des points d'intérêt.

## <span id="page-11-0"></span>**2.6 AUTOMATIC BREAST PLANNING (PLANIFICATION AUTOMATISÉE DU SEIN)**

• Il est désormais possible de générer des plans à l'aide de l'algorithme de calcul de dose pour les photons Monte Carlo.

#### <span id="page-11-1"></span>**2.7 CONFIGURATION DU PLAN**

<span id="page-11-2"></span>• Il est désormais possible de modifier des plans adaptés en utilisant la boîte de dialogue *Edit plan* (Modification du plan) standard.

#### **2.8 SIMULATION VIRTUELLE**

<span id="page-11-3"></span>• Les faisceaux de positionnement et les DRR s'affichent désormais dans le module *Virtual Simulation* (Simulation virtuelle). Remarque : les DRR ne seront pas exportés.

### **2.9 CRÉATION DE FAISCEAUX CRT-3D**

- Un nouvel outil est disponible pourla planification champ dans le champ. Cet outil crée un plan champ dans le champ basé sur la prescription et un champ primaire. L'outil :
	- crée automatiquement des sous-champs basés sur les régions à faible dose
	- ajuste automatiquement les poids des segments
	- calcule automatiquement la dose finale et la réadapte en fonction de la prescription

#### <span id="page-11-4"></span>**2.10 OPTIMISATION DU PLAN**

- Il est désormais possible d'appliquerla*OARrangemargin* (Marge de parcoursOAR) à plusieurs ROI pour les plans PBS ions.
- La vitesse d'optimisation VMAT pour les appareils sans mâchoires de renfort combinés avec des contraintes et ROI de type Protection a été améliorée. Dans certains cas, ces optimisations peuvent être beaucoup plus rapides que précédemment.
- Le séquençage par fenêtre glissante pour VMAT a été modifié pour créer des segments dans lesquels les lames MLC sont plus conformes au volume cible que précédemment. Remarque : le mode basé sur les segments dans le module MCO est affecté par cette modification car il utilise toujours le séquençage par fenêtre glissante pour créer les segments VMAT.
- Il est désormais possible d'exécuter l'optimisation des MU de segments et l'optimisation des MU de faisceaux à l'aide de l'algorithme de dose de photons Monte Carlo.

#### <span id="page-12-0"></span>**2.11 OPTIMISATION DU LET**

- La prise en charge de l'optimisation sur le transfert d'énergie linéique moyenné sur la dose (LET) pour les protons et les ions carbone a été ajoutée.
- La possibilité d'ajouter des fonctions d'optimisation LETd Max et LETd Min en plus des fonctions d'optimisation de dose standard a été ajoutée.
- <span id="page-12-1"></span>• La possibilité de définir un seuil de dose pour les fonctions LETd Max a été ajoutée. Le LETd n'est pénalisé que dans les voxels dans lesquels la dose est supérieure à ce seuil.

### **2.12 OPTIMISATION MULTI-CRITÈRES (MCO)**

<span id="page-12-2"></span>Voir les informations sur la modification du séquençage par fenêtre glissante sous Plan [optimization](#page-11-4) (Optimisation de plan) ci-dessus.

#### **2.13 PLAN EXPLORER (EXPLORATEUR DE PLAN)**

<span id="page-12-3"></span>Il est désormais possible d'utiliser l'algorithme de dose de photons Monte Carlo dans le module *Plan explorer* (Explorateur de plan – non disponible lorsque l'on utilise le calcul haute performance (HPC)).

## **2.14 PLANIFICATION POUR LA TOMOTHÉRAPIE**

<span id="page-12-4"></span>Le centrage de la dose pendant la distribution a été amélioré lorsque l'on utilise la synchronisation de mouvement pour les appareils de traitement Radixact.

### **2.15 PLANIFICATION POUR CYBERKNIFE**

- L'optimisation des plans avec cône et iris est désormais beaucoup plus rapide. Dans la phase initiale de l'optimisation, lan dose est calculée par l'algorithme de dose SVD rapide. Lors de la dernière phase, le calcul de dose clinique est utilisé.
- <span id="page-12-5"></span>• L'optimisation d'un plan CyberKnife peut désormais être poursuivie, même si le plan ne fait pas référence au dernier fichier RAMP, tant qu'il reste réalisable pour la distribution.

## **2.16 PLANIFICATION DE LA PROTONTHÉRAPIE PAR BALAYAGE DE MINI-FAISCEAUX**

<span id="page-12-6"></span>La direction de balayage du faisceau dans la BEV s'affiche désormais en différentes couleurs lorsque le faisceauest activé ouéteintlors dudéplacement vers le spot. Cela permet d'identifier plus facilement les îlots de spots pour les appareils PBS quasi discrets.

## **2.17 PLANIFICATION POUR LA PROTONTHÉRAPIE PAR ARC**

La prise en charge des arcs PBS discrets a été ajoutée. L'optimisation PBS Arc discrète implique les points suivants :

- De nombreux angles de bras par faisceau, dans lesquels plusieurs couches d'énergie sont distribuées par angle de bras.
- Aucune rotation pendant la distribution des faisceaux.
- Une configuration facile, incluant le calcul de l'espace d'air pour éviter les collisions.
- La réduction itérative des couches d'énergie lors de l'optimisation afin de réduire les délais de distribution.
- Les plans PBS Arc peuvent facilement être convertis en plans PBS standard, ce qui signifie que ces plans peuvent être distribués par tous les appareils de traitement Proton PBS existants.

### <span id="page-13-0"></span>**2.18 PLANIFICATION DE FAISCEAUX LARGES DE PROTONS**

- *Compute beam SOBP* (Calcul du SOBP du faisceau) trace désormais dans la forme réelle du compensateur et du filtre en coin ions (le cas échéant).
- *Compute beam set parameters* (Calcul des paramètres du jeu de faisceaux) prend en compte le filtre en coin ions.
- <span id="page-13-1"></span>• RayOcular : la gestion de la diffusion multiple pour les filtres en coin a été améliorée, ce qui a permis d'améliorer la précision de l'algorithme de calcul de dose.

#### **2.19 PLANIFICATION IONS LÉGERS PAR BALAYAGE DE MINI-FAISCEAUX**

- Les paramètres du modèle EBR sont désormais accessibles via des scripts.
- La correction de réaction nucléaire (NIC) a été introduite dans l'algorithme de calcul de dose Pencil Beam ions légers, ce qui améliorera le calcul de la dose physique dans les matériaux non aqueux.
- <span id="page-13-2"></span>• Le transfert d'énergie linéique moyenné sur la dose (LETd) est calculé à l'aide du modèle de fluence trichrome, ce qui améliore considérablement la précision en dehors du champ, dans la pénombre et pour les champs de petite taille.

## **2.20 PLANIFICATION DE LA THÉRAPIE PAR CAPTURE DE NEUTRONS (BNCT)**

- Il est désormais possible d'avoir plus de deux faisceaux dans un jeu de faisceaux (beam set).
- La valeur maximale autorisée pour le rapport entre le type de cellule et la concentration en bore dans le sang dans le modèle EBR BNCT standard a été augmentée à 100.
- *GetRoiNamePixelData*, une extension de script spécifique auBNCT, a été ajoutée. Pour chaque voxel de la grille de calcul, elle renvoie le nom de la ROI qui a été associée au voxel de la grille de calcul, tel que fourni par l'algorithme de calcul de dose BNCT externe.
- Les paramètres du modèle EBR sont désormais accessibles via des scripts.
- La vue de visualisation des matériaux a été désactivée pour BNCT, car elle n'est pas applicable.
- Un message d'avertissement s'affiche si, du fait de la taille du voxel de la grille de calcul sélectionnée, une ROI avec assignement de matériau est exclue du calcul. Cet avertissement peut s'afficher lors du calcul de la dose, pendant l'approbation, dans le rapport et dans l'export DICOM.

## <span id="page-14-0"></span>**2.21 PLANIFICATION D'ÉLECTRONS**

<span id="page-14-1"></span>• La prise en charge du calcul de dose à l'aide de plusieurs GPU a été ajoutée.

## **2.22 ÉVALUATION ROBUSTE**

- Il est désormais possible d'évaluer la dose globale « voxel min » et « voxel max » sur une autre série d'images que le plan nominal, tant que tous les scénarios sont dans la même série d'images.
- <span id="page-14-2"></span>• Il est désormais possible d'accéder aux « voxelwise min » et « voxelwise max » via des scripts, mais aussi d'évaluer les objectifs cliniques sur ces distributions. Le nombre de scénarios réussis par objectif clinique peut également être obtenu à partir de l'interface de création de script.

#### **2.23 SUIVI DE DOSE**

- Le lancement du suivi de doses s'effectue désormais depuis le module *Dose tracking* (Suivi de dose). Le bouton *Use plan in treatment course* (Utilisation du plan dans le traitement programmé) a été supprimé. Lors du lancement du suivi de dose, l'utilisateur sélectionne un plan de traitement qui sera utilisé pour définir le traitement programmé initial avec suivi de dose.
- La sélection de la série d'images cumulées de la dose a été introduite. L'utilisateur peut choisir n'importe quelle série d'images dans le cas et l'utiliser pour le cumul de doses lors du lancement du suivi de dose.
- La prise en charge de la modification du traitement programmé utilisé dans le suivi de dose a été ajoutée. Des fractions peuvent être ajoutées ou supprimées, et il est possible d'assigner oud'effacerdes jeuxde faisceaux (beamset) surdes fractionsplanifiées. Les jeuxde faisceaux de tout plan de traitement du cas peuvent être utilisés dans le même traitement programmé avec suivi de dose.
- Il est désormais possible d'effacer les fractions qui ont déjà fait l'objet d'un suivi de dose. Cela permet à l'utilisateur de changer l'image utilisée pour l'évaluation de la dose d'une fraction.
- La vue de comparaison de doses totale a été mise à jour pour inclure la dose de fraction planifiée comme une contribution pour les fractions non délivrées dans la dose totale prévue.
- Pour les utilisateurs de RayCare, le traitement programmé avec suivi de dose peut être synchronisé avec le traitement programmé dans RayCare. Un bouton s'affiche lorsque le

traitement programmé avec suivi de dose n'est pas synchronisé. Cela permet à l'utilisateur de faire rapidement le point sur le traitement RayCare en cours.

- Évaluation de la dose sur des images CBCT converties pour les protons et autres ions légers.
	- Un CBCT converti ne peut pas être utilisé comme image de planification principale car elle est très sensible à l'incertitude de place pour les protons et autres ions légers. Cette fonctionnalité doit essentiellement être utilisée pour évaluer la nécessité d'une nouvelle CT ou d'une nouvelle planification.

#### <span id="page-15-0"></span>**2.24 REPLANIFICATION ADAPTATIVE**

- La boîte de dialogue pour la création des plans adaptés a été mise à jour et simplifiée. Il est désormais possible de créer des plans adaptés sans tenir compte d'une dose de fond. Cela accélère et simplifie le processus de replanification permettant d'adapter rapidement un plan de base à la géométrie quotidienne du patient.
- Le cumul de doses de fond a étémodifié pour n'inclure que les déformations de doses directes. Lors de la création d'un plan adapté sur la base d'un suivi de dose, toutes les contributions de fractions seront ajustées directement à partir de la série d'images cumulées de la dose. Lors de la création d'un plan adapté basé sur une dose planifiée, toutes les contributions de fractions seront ajustées directement à partir de la série d'images du plan.
- <span id="page-15-1"></span>• Il est désormais possible demodifierles plans adaptés à l'aide de la boîte de dialogue *Edit plan* (Modification du plan) standard. La boîte de dialogue *Edit adapted plan* (Modification du plan adapté) utilisée auparavant a été supprimée.

## **2.25 DICOM**

- Les problèmes décrits dans la notification de sécurité FSN 109886 relatifs à l'exportation et à l'importation de simulation virtuelle ont été résolus.
- Le filtre DICOM *RSL-D-61-450 Remove Pixel Intensity Relationship and Sign* n'est plus nécessaire. Un système de case à cocher remplace le filtre dans RayPhysics.
- Il est désormais possible de définir une valeur par défaut pour la sélection de *Delete after successful import*(Supprimer aprèsune importationréussie) dans les boîtes de dialogue pour l'importation de stockage SCP.
- Il est désormais possible de définir à la fois la source d'importation par défaut et la cible d'exportation par défaut dans Clinic Settings (Paramètres cliniques). Cette opération définit la source/cible présélectionnée lors de l'ouverture des boîtes de dialogue d'importation/exportation dans RayStation.
- L'exportation du débit de dose nominal pour chaque point de contrôle pour les plans VMAT et Conformal Arc est à présent prise en charge. Une case à cocher est prévue à cet effet dans RayPhysics.
- Il est désormais possible d'exporter des positions de mâchoires symétriques avec des valeurs X/Y pour des plans dans lesquels les mâchoires sont positionnées de manière symétrique pour tous les segments de tous les faisceaux. Une case à cocher est prévue à cet effet dans RayPhysics.
- Il est désormais possible d'omettre le MLC de l'exportation pour les plans avec cônes avec MLC entièrement rétracté. Une case à cocher est prévue à cet effet dans RayPhysics.
- L'ordre de tri des études et des séries dans la boîte de dialogue d'importation a été mis à jour de manière à ce que l'étude/la série la plus récente soit affichée en premier.
- <span id="page-16-0"></span>• Lors de l'exécution de Query/Retrieve depuis un système PACS dans lequel un seul patient a été renvoyé par la requête, RayStation interrogera désormais automatiquement les études dans le patient (et non dans toutes les séries de toutes les études).

#### **2.26 RAPPORTS DE PLANS**

- Il est désormais possible de définir un dossier par défaut dans lequel les rapports générés seront enregistrés. Ce dossier est défini dans Clinic settings (Paramètres cliniques).
- Le rapport de plan contient un nouveau tableau pour chaque jeu de faisceaux (beam set), affichant les ROI de type Support et Fixation utilisées ainsi que leurs propriétésmatérielles. Le tableau ROI properties (Propriétés de la ROI) pour le Plan (Plan) ne contiendra plus d'informations sur les matériaux pour les ROI de type Fixation et Support. Veillez à ce que le nouveau tableau *Fixation & support ROIs* (ROI Fixation et Support) soit inclus dans un endroit adapté lors de la mise à jourdesmodèlesde rapports existants (dans leReportdesigner(outildemise enforme des rapports), le tableau s'affiche dans les *Data modules* (modules de données) :*Tables* (Tableaux) > *Beam set*(Jeu de faisceaux) > *Fixation&support ROIs* (ROI Fixation et Support). Il nécessite le champ d'application *Beam set* (jeu de faisceaux)).

#### <span id="page-16-1"></span>**2.27 RAYPHYSICS**

#### *Mise en service du faisceau de photons*

- Il est désormais possible d'afficher les profils de différence de doses en même temps que les profils mesurés et calculés dans le graphique des profils de doses. Il est également possible d'exporter les profils de différence de doses.
- Il est désormais possible d'afficher les profils gamma en même temps que les profils mesurés et calculés dans le graphique des profils de doses. Il est également possible d'exporter les profils gamma.
- Deux paramètres MLC supplémentaires ont été introduits : la transmission de l'extrémité de la lame et la transmission de l'angle. Cela permettra une meilleure modélisation de la région de l'extrémité de la lame du MLC pour les MLC ayant une surface inclinée entre les lames, par exemple le Elekta Agility MLC. Les nouveaux paramètres ont des valeurs par défaut définies, ce qui produiront une dose calculée équivalente à celle des versions précédentes de RayStation.
- Les modèles d'appareils ont été mis à jour.
- Il est désormais possible de définir plusieurs paramètres de l'appareil par énergie : débit de dose DMLC maximal, débit de dose Static Arc minimum et maximum, MU minimum par distance de déplacement de la lame, MU minimum et maximum par degré de bras, MU minimum par segment à arc.
- Il est désormais possible de mettre en service des appareils n'ayant que des mâchoires de renfort fixes. Il faut pour cela définir les limites minimale et maximale de la mâchoire de renfort sur la même valeur.
- Il est désormais possible d'utiliser différentes dimensions de fantômes dans les directions x, y et profondeur pour les calculs de profils de dose dans RayPhysics.
- Il est désormais possible d'avoir une taille de champ maximale supérieure à 40 cm pour les appareils (jusqu'à 64 cm).

#### *Mise en service du faisceau d'électrons*

- Il est désormais possible d'afficher les profils de différence de doses en même temps que les profils mesurés et calculés dans le graphique des profils de doses. Il est également possible d'exporter les profils de différence de doses.
- Il est désormais possible d'afficher les profils gamma en même temps que les profils mesurés et calculés dans le graphique des profils de doses. Il est également possible d'exporter les profils gamma.
- Il est désormais possible de sélectionner différentes formes (arrondies ou focalisées) pour le extrémités de mâchoires/lames de MLC, alors que seule la forme focalisée était utilisée jusque-là. Configurer des collimateurs arrondis améliore la modélisation pour les appareils ayant cette forme de collimateur.
- Il est désormais possible de sélectionner les autres matériaux Zinc-Aluminium et Plomb pour les couches de raclage de l'applicateur.
- Les applicateurs modèles pour Varian et Elekta ont été mis à jour.
- Les modèles d'appareils ont été mis à jour.

#### *Mise en service des faisceaux d'ions*

- La possibilité de mettre en service un appareil de protonthérapie par balayage de mini-faisceaux prenant en charge la planification PBS Arc discrète.
- La résine ABS a été ajoutée aux matériaux disponibles pour les réducteurs de parcours et les filtres en coin ion.

#### *Appareils de traitement aux ions, modèle Room View (Vue de la salle)*

- Un nouveau *Room view model* (Modèle Vue de la salle) pour RayStation, appelé *Ion gantry* (Bras ions) dans RayPhysics a été ajouté pour les appareils de traitement aux ions avec bras rotatif, comme alternative au modèle *Only couch* (Table seulement).
- Les appareils de traitement aux ions existants prenant en charge une rotation du bras de 359 degrés minimum utiliseront le nouveau modèle de *Ion gantry* (Bras ions) Vue de la salle par défaut (aucun reconditionnement nécessaire).

### <span id="page-18-0"></span>**2.28 MISES À JOUR DU MOTEUR DE CALCUL DE DOSE**

Les modifications apportées aux calculateurs de dose pour RayStation 2023B sont listées ci-dessous.

L'effet de dose fait référence à ce qui se produit lorsque l'appareil n'est pas reconditionné. Après un reconditionnement réussi, les modifications de doses devraient être mineures (sauf pour l'algorithme de calcul de dose Pencil Beam ions légers) où des différences peuvent être observées dans lesmatériaux non aqueux du fait de l'introduction de la correction de réaction nucléaire (NIC)).

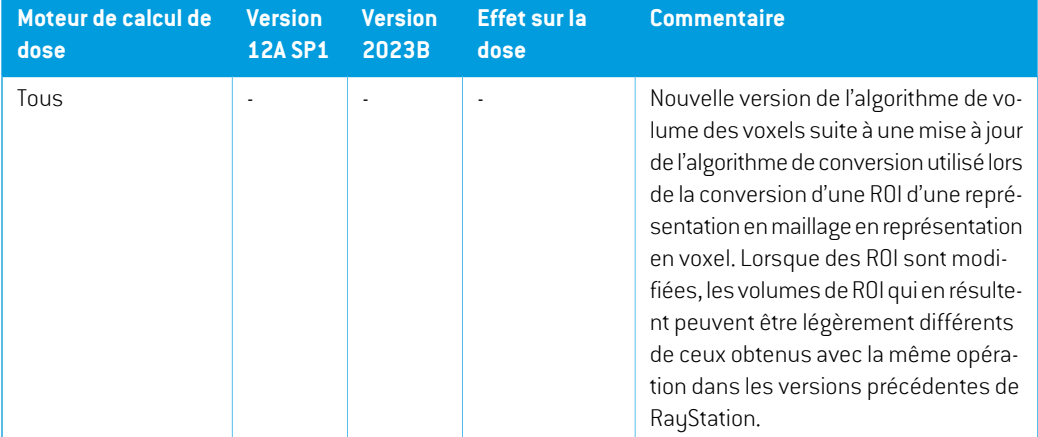

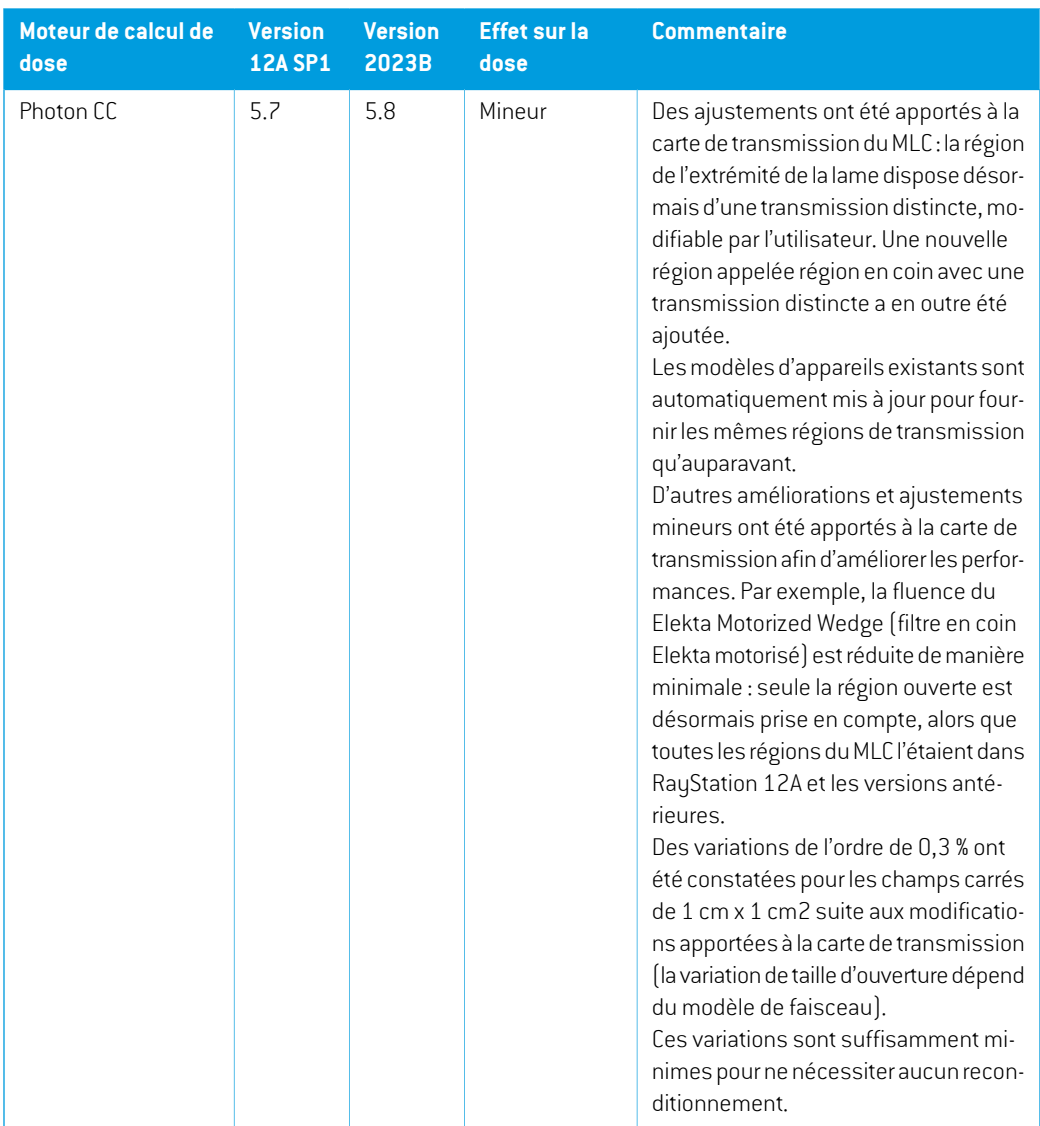

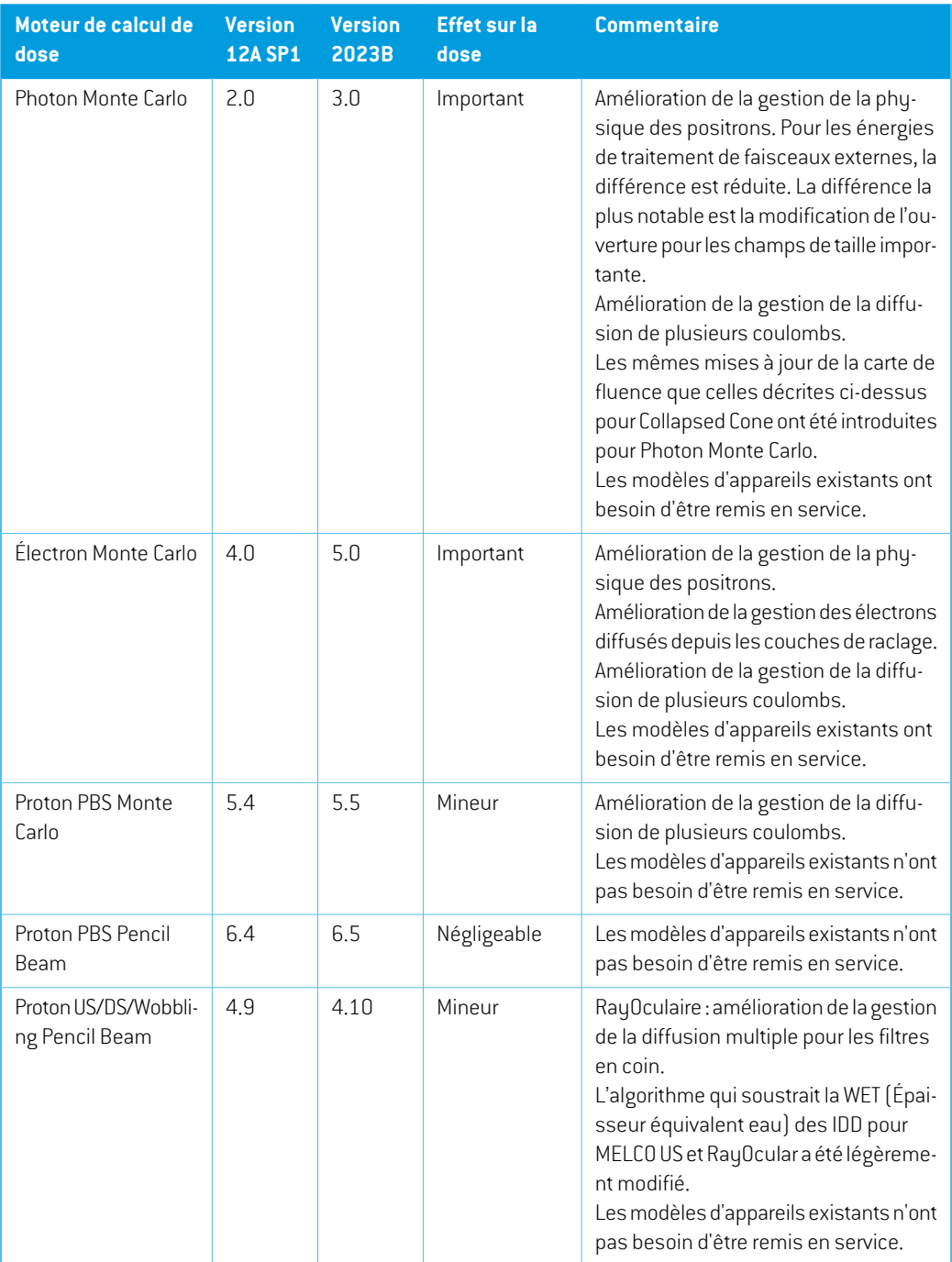

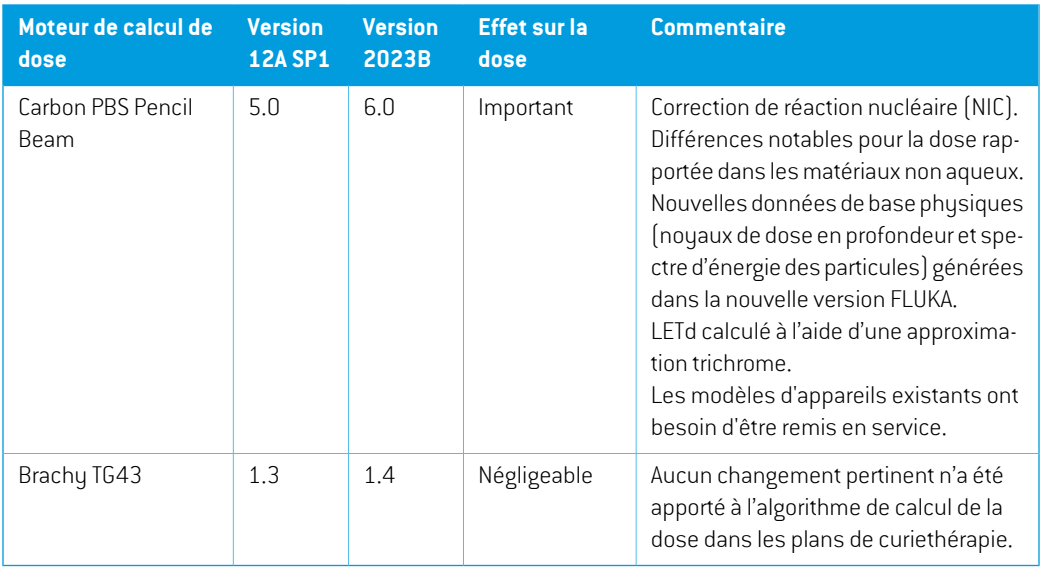

## <span id="page-21-0"></span>**2.29 MISES À JOUR DE L'ALGORITHME DE CONVERSION CBCT**

Les modifications apportées aux algorithmes de conversion CBCT pour RayStation 2023B sont listées ci-dessous.

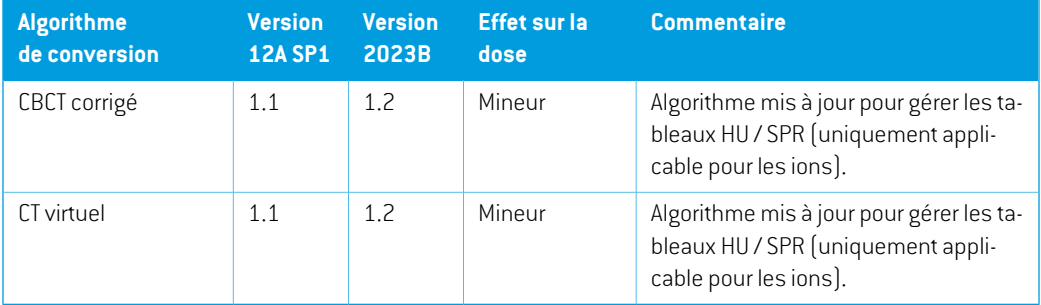

## <span id="page-21-1"></span>**2.30 MISES À JOUR DE L'ALGORITHME DE RECALAGE DÉFORMABLE**

Lesmodifications apportées à l'algorithme de déformationhybride basé surl'intensité etla structure (ANACONDA) pour RayStation 2023B sont listées ci-dessous.

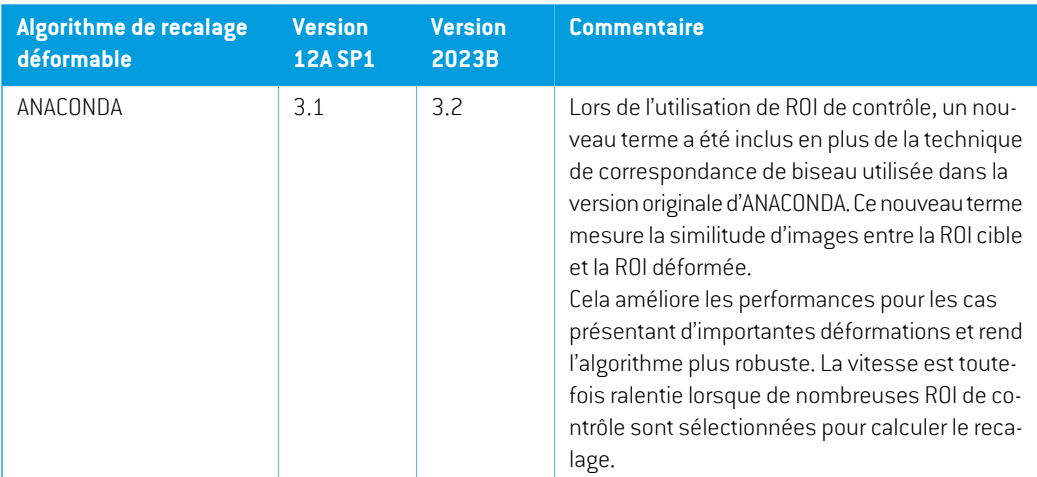

## <span id="page-22-0"></span>**2.31 MODIFICATION DE FONCTIONNALITÉS PAR RAPPORT AUX VERSIONS PRÉCÉDENTES**

- Mouvement des organes : l'utilisateur ne peut plus modifier le système d'imagerie pour les images générées via *Simulate organ motion* (Simulation du mouvement d'un organe). Le systèmed'imageriede l'image issuede la simulationdumouvementd'unorgane correspondra toujours au système d'imagerie de l'image d'origine et sera automatiquement mis à jour si le système d'imagerie de l'image d'origine est modifié.
- Un bolus n'est plus visualisé dans les vues 3D s'il n'est pas utilisé dans le jeu de faisceaux (beam set) actuellement sélectionné.
- Une nouvelle limitation a été introduite pour limiter la rotation maximale de l'anneau entre des points de contrôle pour les faisceaux WaveArc. Pour certains modèles (templates) WaveArc, on ne peut désormais utiliser qu'un espacement d'angle de bras d'arc de 2 degrés.
- Ions : le plateau du réducteur de parcours, le plateau d'ouverture du bloc et le plateau du filtre en coin ions peuvent désormais être positionnés en aval de l'isocentre.
- Remarque : RayStation 11A introduit quelques changements au niveau des prescriptions. Ces informations sont importantes lors de la mise à niveau depuis une version de RayStation antérieure à 11A :
	- Les prescriptions prescriront toujours la dose pour chaque jeu de faisceaux (beam set) séparément. Les prescriptions définies dans les versions de RayStation antérieures à 11A faisant référence au jeu de faisceaux + à la dose de fond sont obsolètes. Les jeux de faisceaux comportant de telles prescriptions ne peuvent pas être approuvés et la prescription ne sera pas incluse lors de l'exportation du jeu de faisceaux par DICOM.
	- Les prescriptions définies à l'aide d'un protocole de génération de plan dépendront désormais toujours de la dose de jeu de faisceaux (beam set) et d'elle seule. Veillez à contrôler les protocoles de génération de plans existants lors de la mise à jour.
- Le pourcentage de prescription n'est plus inclus dans les niveaux de doses de prescription exportées. Dans les versions RayStation antérieures à 11A, le pourcentage de prescription défini dans RayStation était inclus dans le fichier Target Prescription Dose (Dose de prescription cible). Cela a été modifié et désormais seule la Prescribed dose (Dose prescrite) définie dans RayStation est exportée en tant que Target Prescription Dose (Dose de prescription cible). Cette modification affecte également les contributions de doses nominales exportées.
- Dans les versions de RayStation antérieures à 11A, le Dose Reference UID (UID de référence de dose) exporté dans les plans RayStation était basé sur le SOP Instance UID (UID de l'instance SOP) du RT Plan/RT Ion Plan (Plan RT, Plan RT Ion). Cela a été modifié et désormais différentes prescriptions peuvent avoir le même Dose Reference UID (UID de référence de dose). Du fait de cette modification, le Dose Reference UID des plans exportés avant 11A a été mis à jour de telle façon qu'en cas de nouvelle exportation du plan, une valeur différente soit utilisée.
- Remarque : RayStation 11A introduit quelques changements au niveau des systèmes d'imagerie de positionnement. Ces informations sont importantes lors de la mise à niveau depuis une version de RayStation antérieure à 11A :
	- Un Setup imaging system (système d'imagerie de positionnement, appelé Setup imaging device (Appareil d'imagerie de positionnement) dans les versions précédentes) peut désormais avoir un ou plusieurs imageurs de positionnement. Cela permet d'utiliser plusieurs DRR de positionnement pour les faisceaux de traitement ainsi qu'un nom d'identifiant séparé par imageur de positionnement.
		- + Les imageurs de positionnement peuvent être montés sur le bras ou fixes.
		- + Chaque imageur de positionnement est identifié par un nom unique qui s'affiche dans sa vue DRR correspondante et est exporté en tant qu'image DICOM-RT.
		- + Un faisceau utilisant un système d'imagerie de positionnement comprenant plusieurs imageurs aura plusieurs DRR, un pour chaque imageur. Cela concerne aussi bien les faisceaux de positionnement que les faisceaux de traitement.
- Remarque : RayStation 8B a introduit la gestion de la dose effective (dose EBR) pour les protons. Cette information est importante pour les utilisateurs de protons qui effectuent une mise à jour depuis une version de RayStation antérieure à 8B :
	- Les appareils de protonthérapie existants dans le système seront convertis en type EBR, ce qui signifie qu'il est admis qu'un facteur constant de 1.1 a été utilisé. Contactez RaySearch si cela n'est pas le cas pour un appareil de la base de données.
	- L'importation du RayStation RT Ion Plan (Plan RT Ion) et du RT Dose of modality proton (PlanRTde laModalitéProtons) avecuntypededosePHYSICAL (Physique) exportédepuis une version de RayStation antérieure à 8B, sera traitée comme un niveau EBR si le nom de l'appareil dans le RT Ion Plan (Plan RT Ion) fait référence à un appareil EBR existant.

La dose RT ayant un type de dose PHYSICAL (Physique) provenant d'autres systèmes ou de versions de RayStation antérieures à 8B avec un appareil n'intégrant pas l'EBR dans le modèle du faisceau sera importée comme dans les versions antérieures et ne s'affichera pas commeunedoseEBRsousRayStation. Ilenvademêmesi l'appareilréférencén'existe pas dans la base de données. Il incombe à l'utilisateur de savoir si la dose doit être traitée comme équivalente EBR/photon ou physique.Toutefois, si une telle dose est utilisée comme dose de fond dans la planification ultérieure, elle sera traitée comme une dose effective.

#### Voir *[Appendice](#page-38-0) A Dose effective pour les protons* pour plus de détails.

• Remarque : RayStation 11B introduit des changements dans les calculs des statistiques de doses. Cela signifie qu'il peut y avoir de petites différences dans les statistiques de doses évaluées lors de la comparaison avec une version antérieure.

Cela affecte :

- Les DVH
- Statistiques de doses
- Objectifs cliniques
- Évaluation des prescriptions
- Valeurs de l'objectif d'optimisation
- Récupération des mesures de statistiques de dose au moyen de scripts

Ce changement s'applique également aux jeux de faisceaux (beam sets) et aux plans approuvés, ce qui signifie que, par exemple, la réalisation des prescriptions et des objectifs cliniques peut changer lorsque l'on ouvre un jeu de faisceaux ou un plan précédemment approuvés depuis une version de RayStationantérieure à 11B.

L'amélioration de la précision des statistiques de doses est plus perceptible lorsque la plage de doses augmente (différence entre la dose minimale et la dose maximale dans une ROI), et seules des différences mineures peuvent être observées pour les ROI ayant des plages de doses inférieures à100Gy. Les statistiques de doses améliorées n'interpolent plus les valeurs pour Dose au volume  $D(v)$  , et Volume par dose,  $V(d)$  . Pour  $D(v)$  , la dose minimale reçue par le volume cumulé  $v$  est renvoyée. Pour  $V(d)$  , le volume cumulé recevant au moins la dose  $d$  est renvoyé. Lorsque le nombre de voxels dans un ROI est faible, la discrétisation du volume devient apparente dans les statistiques de doses qui en résultent. Les mesures de statistiques de doses multiples (p. ex., D5 et D2) peuvent obtenir la même valeur en cas de gradients de dose élevés dans la ROI. De même, les plages de doses qui manquent de volume apparaîtront comme des paliers horizontaux dans le DVH.

## <span id="page-26-0"></span>**3 PROBLÈMES CONNUS RELATIFS À LA SÉCURITÉ DU PATIENT**

Il n'y a aucun problème relatif à la sécurité du patient dans RayStation 2023B.

*Remarque: Desnotesdemiseàjour supplémentairespourront éventuellement êtredistribuées peu après l'installation.*

# <span id="page-28-0"></span>**4 AUTRESPROBLÈMESCONNUS**

## <span id="page-28-1"></span>**4.1 GÉNÉRAL**

*La fonction de récupération automatique ne gère pas tous les types de crashs*

La fonction de récupération automatique ne gère pas tous les types de crashs et il arrive parfois que RayStation affiche un message d'erreur indiquant « La récupération automatique ne fonctionne malheureusement pas encore pour ce cas » lors d'une tentative de récupération après un crash. Si RauStation se bloque pendant un processus de récupération automatique, la page de récupération automatique s'ouvrira au prochain démarrage de RayStation. Dans ce cas, rejetez les modifications ou essayez d'appliquer un nombre d'actions limitées pour empêcher tout crash de RayStation. (144699)

#### *Limites lors de l'utilisation de RayStation avec une série d'images volumineuse*

RayStation prend maintenant en charge les séries d'images volumineuses (> 2 Go), mais certaines fonctionnalités seront plus lentes ou occasionneront des crashes lors de l'utilisation de telles séries d'images volumineuses :

- Smart brush (Pinceau intelligent)/Smart contour (Contour intelligent)/2D region growing (Agrandissement 2D de la région) sont lents lorsqu'une nouvelle coupe est chargée
- Le recalage déformable hybride peut manquer de mémoire pour les séries d'images volumineuses
- Le recalage déformable biomécanique peut occasionner un crash pour les séries d'images volumineuses
- Automated Breast Planning (la planification automatisée du sein) ne fonctionne pas avec des séries d'images volumineuses
- Créer des ROI importantes avec un seuillage de niveau de gris peut occasionner un crash

(144212)

#### *Limites lors de l'utilisation de plusieurs séries d'images dans un plan de traitement*

La dose totale du plan n'est pas disponible pour les plans incluant plusieurs jeux de faisceaux (beam sets) ayant des séries d'images de planification différentes. Sans dose de plan, il est impossible d'exécuter les actions suivantes :

- Approuver le plan
- Générer le rapport de plan

- Activer le suivi de dose pour le plan
- Utiliser le plan dans la replanification adaptative

(341059)

#### *Légère incohérence dans l'affichage des doses*

Ce qui suit s'applique à toutes les vues patient dans lesquelles la dose peut être visualisée sur une coupe d'image du patient. Si une coupe est positionnée exactement à la limite entre deux voxels et que l'interpolation de dose est désactivée, la valeur de dose présentée dans la vue par l'annotation « Dose: XX Gy » peut différer de la couleur réelle affichée par rapport au tableau de couleurs de doses.

Cela est dû au fait que la valeur du texte etla couleur de dose représentée sont déduits de différents voxels. Ces deux valeurs sont essentiellement correctes, mais elles ne sont pas cohérentes.

Il en va de même dans la vue Différence de doses où la différence peut sembler plus importante qu'elle ne l'est réellement parce que des voxels voisins sont comparés.

(284619)

#### *Les indicateurs de plans de coupe ne s'affichent pas dans les vues patient 2D*

Les plans de coupe, utilisés pour limiter les données CT utilisées pour calculer une DRR ne s'affichent pas dans les vues patient 2D classiques. Pour pouvoir afficher et utiliser des plans de coupe, utilisez la fenêtre des paramètres de DRR.

(146375)

## *LesROIde type Fixationet Supportajoutéesaprès l'approbationdujeude faisceaux (beam set) n'auront aucun effet lors du calcul de la dose d'évaluation pour le jeu de faisceaux*

Il est possible d'ajouter des ROI de type Fixation et Support à un cas contenant des plans ou des jeux de faisceaux approuvés. Les géométries de ces ROI ne peuvent pas être ajoutées à la série d'images utilisée pour le jeu de faisceaux approuvé, mais peuvent être ajoutées à d'autres séries d'images. Le calcul de dose sur d'autres séries d'images (dans le module Plan evaluation (Évaluation du plan) et le module Dose tracking (Suivi de dose)) ne tiendra compte que des ROI Fixation et Support qui existaient au moment de l'approbation du jeu de faisceaux. Les valeurs de densité des nouvelles ROI Fixation et Support ne seront pas prises en compte. Les ROI Fixation et Support non incluses dans le calcul de la dose sont indiquées par une ligne pointillée dans les vues patient. La vue de la matière montrera que les ROI Fixation et Support exclues n'ont aucun effet sur la densité prise en compte pour le calcul de la dose.

**Remarque** : les géométries ajoutées à des séries d'images supplémentaires pour une ROI Fixation ou Support qui existaient au moment de l'approbation du jeu de faisceaux seront incluses dans le calcul de la dose pour la dose d'évaluation.

(726053)

## *La vue de l'image patient affiche de façon erronée le nom du système d'imagerie CBCT d'origine pour les images CBCT converties*

Pour les images CBCT converties, la vue de l'image patient affiche le nom du système d'imagerie CBCT d'origine plutôt que le nomdu système d'imagerie à partir duquel le tableau de conversion HU / densité de masse ou SPR est pris. L'utilisateur peut toujours obtenir toutes des informations sur le tableau de conversion en ouvrant la boîte de dialogue *Image set properties* (Propriétés de la série d'images) pour l'image CBCT convertie correspondante.

(721528)

#### *Aucun avertissement ne s'affiche lorsqu'un cas contenant des plans approuvés est supprimé*

Lorsqu'un patient contenant un plan approuvé est sélectionné pour être supprimé, l'utilisateur en sera informé et aura la possibilité d'annuler la suppression. Toutefois, si un cas contenant un plan approuvé est sélectionné pour être supprimé pour un patient contenant plusieurs cas, aucun avertissement n'informera l'utilisateur qu'un plan approuvé est sur le point d'être supprimé.

(770318)

#### <span id="page-30-0"></span>**4.2 IMPORTATION, EXPORTATION ET RAPPORTS DE PLAN**

#### *L'importationd'unplanapprouvé entraîne l'approbationde toutes lesROI existantes*

Lorsque vous importez un plan approuvé vers un patient contenant des ROI non approuvées, les ROI existantes peuvent être automatiquement approuvées. Si cela se produit, un message de l'interface utilisateur s'affiche lors de l'importation indiquant que l'état d'approbation du plan sera transféré vers le fichier RTStruct. Si vous effectuez l'importation via un script, ces informations sont fournies dans le journal des importations.

336266

#### *L'exportation laser n'est pas possible pour les patients en position décubitus*

L'utilisation de la fonctionnalité Exportation laser dans le module Virtual simulation (Simulation virtuelle) avec un patient en position décubitus provoque un crash de RayStation.

(331880)

#### *RayStation déclare parfois une exportation réussie du plan TomoTherapy comme ayant échoué*

L'envoi d'un plan TomoTherapy RayStation à iDMS via RayGateway entraîne un délai d'attente dans la connexion entre RayStation et RayGateway après 10 minutes. Si le transfert est toujours en cours lorsque le délai d'attente commence, RayStation signale un échec de l'exportation du plan même si le transfert est toujours en cours.

Si cela se produit, vérifiez le journal RayGateway pour déterminer si le transfert a été effectué avec succès ou non.

## *Les modèles (templates) de rapport doivent être réactualisés après la mise à jour vers RayStation 2023B*

La mise à jour vers RayStation 2023B nécessite une mise à jour de tous les modèles de rapport. Notez par ailleurs que si un Modèle de rapport d'une version antérieure est ajouté avec les Clinic Settings (paramètres cliniques), cemodèle (template) doit être réactualisé pour pouvoir être utilisé lors de la génération de rapports.

Les modèles de rapports sont réactualisés à l'aide du Report Designer (outil de mise en forme des rapports). Exportez le Report Template (modèle de rapport) depuis Clinic Settings (paramètres cliniques) et ouvrez-le dans le Report Designer. Enregistrezle ReportTemplate (modèle de rapport) mis à jour et ajoutez-le dans Clinic Settings (Paramètres cliniques). N'oubliez pas de supprimer l'ancienne version du Report Template.

(138338)

## <span id="page-31-0"></span>**4.3 MODÉLISATION DU PATIENT**

## *Des crashs de mémoire peuvent se produire lors de l'exécution de gros calculs de recalages déformables hybrides sur GPU*

Le calcul GPU de recalage déformable dans les cas volumineux peut occasionner des crashs liés à la mémoire si la résolution de grille la plus élevée est utilisée. L'apparition de ce problème dépend de la spécification GPU et de la taille de la grille.

(69150)

#### *Vue flottante dans le module Image Registration (enregistrement d'image)*

La vue flottante dans le module Image Registration (enregistrement d'image) est désormais une vue fusionnée qui affiche uniquement les contours et la série d'images secondaire. Le changement de type de vue a changé la façon dont la vue fonctionne/affiche les informations. Les éléments qui ont changé sont les suivants :

- Il n'est pas possible de modifier la palette de couleurs TEP depuis la vue flottante. La palette de couleurs TEP dans la série d'images secondaire peut être modifiée dans l'onglet Fusion.
- Le défilement dans la vue flottante est limité à la série d'images primaire. Ainsi, si la série d'images secondaire est plus grande ou ne chevauche pas la série primaire dans les vues fusionnées par exemple, il ne sera pas possible de faire défiler toutes les coupes.
- La position, la direction (transversale/sagittale/coronale), les lettres de direction du patient, le nom du système d'imagerie et le numéro de coupe ne s'affichent plus dans la vue flottante.
- La valeur de l'image dans la vue flottante ne s'affiche pas s'il n'y a pas de recalage entre les séries d'images primaire et secondaire.

(409518)

## <span id="page-32-0"></span>**4.4 PLANIFICATION POUR LA CURIETHÉRAPIE**

## *Inadéquation du nombre de fractions planifiées et de la prescription entre RayStation et SagiNova*

Il y a une discordance entre l'interprétation des attributs du plan RT DICOM RT *Planned number of fractions* (Nombre de fractions planifiées) (300A, 0078) et*Target prescription dose* (Dose de prescription cible) (300A,0026) dans RayStation par rapport au système projecteur de curiethérapie SagiNova. Cela s'applique spécifiquement aux versions 2.1.4.0 ou antérieures de SagiNova. Si la clinique utilise une version postérieure à 2.1.4.0, contactezl'assistance clientèle pour vérifier si le problème persiste.

Lors de l'exportation de plans depuis RayStation :

- La dose de prescription cible est exportée comme étant la dose de prescription par fraction multipliée par le nombre de fractions pour le jeu de faisceaux (beam set).
- Le nombre de fractions planifié est exporté comme étant le nombre de fractions pour le jeu de faisceaux (beam set).

Lors de l'importation de plans dans SagiNova pour l'administration du traitement :

- La prescription est interprétée comme la dose de prescription par fraction.
- Le nombre de fractions est interprété comme le nombre total de fractions, y compris les fractions pour tous les plans précédemment administrés.

Les conséquences possibles sont les suivantes :

- Lors de l'administration du traitement, ce qui s'affiche comme étantla prescription parfraction surla console SagiNova correspond en fait à la dose de prescription totale pourl'ensemble des **fractions**
- <span id="page-32-1"></span>Il se peut qu'il ne soit pas possible d'administrer plus d'un plan pour chaque patient.

Consultezles spécialistes de l'application SagiNova pour connaître les solutions appropriées.

(285641)

## **4.5 CRÉATION DE PLANS ET CRÉATION DE FAISCEAUX CRT-3D**

#### *Il se peut que le centrage du faisceau dans le champ et la rotation du collimateur ne conservent pas les ouvertures de faisceaux souhaitées pour certains MLC*

Le centrage du faisceau dans le champ et la rotation du collimateur combinés à « Keep edited opening » (Garder l'ouverture modifiée) peut élargir l'ouverture. Vérifiez soigneusement les ouvertures après utilisation et utilisez si possible un état de rotation de collimateur avec « Auto conform ».

(144701)

## <span id="page-33-0"></span>**4.6 OPTIMISATION DU PLAN**

## *Pas de contrôle de faisabilité de la vitesse maximale de lame pour les faisceaux DMLC après une mise à l'échelle de la dose*

Les plans DMLC résultant d'une optimisation sont réalisables en ce qui concerne l'ensemble des contraintes de l'appareil. Toutefois, la remise à l'échelle manuelle (UM) après optimisation peut générer une violation de la vitesse maximale de la lame, selon le débit de dose utilisé pendant la distribution du traitement.

(138830)

## <span id="page-33-1"></span>**4.7 PLANIFICATION DE PROTONTHÉRAPIE**

#### *Le nom des faisceaux peut être tronqué par OIS*

Lors de la conversion d'un plan d'arc PBS en un plan PBS multifaisceaux standard, l'angle de bras de chaque faisceau sera ajouté à son nom. Certains OIS abrègent le nom des faisceau à 5 caractères. Nous recommandons à l'utilisateur d'examiner et d'ajuster le nom des faisceaux du plan converti (par exemple au moyen de scripts) pour répondre aux exigences de l'OIS avant l'exportation du plan.

(770331)

## <span id="page-33-2"></span>**4.8 ÉVALUATION DE PLAN**

#### *Vue de la matière dans la fenêtre Approval (Approbation)*

<span id="page-33-3"></span>Il n'y a pas d'onglets à sélectionner pour afficher la vue du matériau dans la fenêtre Approbation. La vue du matériau peut être sélectionnée en cliquant sur le nom de la série d'images dans une vue, puis en sélectionnant le matériau dans la liste déroulante qui s'affiche.

(409734)

## **4.9 PLANIFICATION CYBERKNIFE**

#### *Vérification de la possibilité d'administration des plans CyberKnife*

Les plans CyberKnife créés sous RayStation peuvent, dans 1 % des cas environ, échouer à la validation de la possibilité d'administration. Ces plans ne pourront pas être administrés. Les angles du faisceau concerné seront identifiés par les contrôles de possibilité d'administration exécutés lors de l'approbation du plan et de l'exportation du plan.

Pour vérifier si un plan est concerné par ce problème avant l'approbation, la méthode de script beam\_set.CheckCyberKnifeDeliverability()peutêtreexécutée.Lessegmentsconcernés peuvent être supprimés manuellement avant d'exécuter une optimisation continue pour les derniers ajustements.

(344672)

## <span id="page-34-0"></span>**4.10 TREATMENT DELIVERY (ADMINISTRATION DU TRAITEMENT)**

## *Jeux de faisceaux (beam sets) mixtes dans le programme de fractionnement du plan*

Pour les plans comprenant plusieurs jeux de faisceaux (beam sets) dans lesquels le programme de fractionnement a été modifié à la main pour un jeu de faisceaux (beam set) ultérieur, la modification du nombre de fractions pour un jeu de faisceaux précédent génèrera un programme de fractionnement erroné dans lequel les jeux de faisceaux ne sont plus planifiés de façon séquentielle. Cela peut occasionner des problèmes dans le suivi de dose et la replanification adaptative. Pour empêcher cela, réinitialisez toujours le programme de fractionnement du plan aux valeurs par défaut avant de modifier le nombre de fractions pour les jeux de faisceaux d'un plan comprenant plusieurs jeux de faisceaux après modification manuelle du modèle de fractionnement. (331775)

## <span id="page-34-1"></span>**4.11 AUTOMATED PLANNING (PLANIFICATION AUTOMATISÉE)**

## *Un intervalle faisceau activé erroné peut être rétabli à la valeur précédente sans notification*

Dans la boîte de dialogue Plan Explorer Edit Exploration Plan (Modifier le plan d'exploration), lors de la modification de la valeur Beam on interval (Intervalle faisceau activé) dans l'onglet Beam Optimization Settings (Paramètres d'optimisation du faisceau), la valeur repassera à la valeur précédente sans notification si la valeur saisie est hors plage. Cela peut aisément passer inaperçu, par exemple si la boîte de dialogue est fermée immédiatement après avoir saisi une valeur erronée. La valeur de l'Intervalle faisceau activé est uniquement applicable pour les appareils de traitement VMAT mis en service pour le mode Burst (mArc).

(144086)

## <span id="page-34-2"></span>**4.12 ÉVALUATION BIOLOGIQUE ET OPTIMISATION**

#### *L'évaluation biologique du programme de fractionnement peut générer un crash lors de la création d'un nouveau plan adapté*

La modification du schéma de fractionnement depuis le module Biological Evaluation (Évaluation biologique) occasionnera un crash du système lors de la création d'un plan adapté. Pour effectuer une évaluation biologique, copier le plan et modifier le schéma de fractionnement sur la copie.

(138535)

## *La commande Annuler/Restaurer invalide les courbes dans le module Biological Evaluation (Évaluation biologique).*

Dans le module Biological Evaluation (Évaluation biologique), Annuler/Restaurer supprime les courbes de réponse. Recalculez les valeurs de fonction pour afficher à nouveau les courbes de réponse.

(138536)

## *Valeurs de la fonction biologique non invalidées lors de la modification du programme de fractionnement pour les plans comportant plusieurs jeux de faisceaux (beam sets)*

Modifier le programme de fractionnement d'un jeu de faisceaux (beam set) autre que le premier n'invalide pas le graphique*Biological Progress* (Progression biologique) oules valeurs de la fonction d'évaluation dans le module Biological Evaluation (Évaluation biologique). Recalculeztoujours les valeurs des fonctions manuellement après avoir déplacé des fractions dans des plans contenant plusieurs jeux de faisceaux.

(48314)

### *Limitation lors de l'évaluation des objectifs cliniques biologiques avec des effets dépendants de la durée dans le module Dose tracking (Suivi de doses)*

Le module Dose tracking (Suivi de dose) prend en charge l'évaluation des objectifs cliniques biologiques avec des effets dépendants de la durée (réparation et repopulation). La durée du traitement des fractions dans le traitement programmé avec suivi de dose est la base de cette évaluation.Toutefois, la durée du traitement des fractions ne s'affiche pas dans le module Dose tracking (Suivi de dose) et il est donc difficile pour l'utilisateur de savoir avec exactitude sur quoi l'évaluation repose. Lors du lancement du suivi de dose depuis un traitement programmé, la durée du traitement est copiée du plan vers le traitement programmé de suivi de dose.Toutefois, lorsque l'on ajoute ou supprime manuellement des fractions, la durée de traitement peut être légèrement différente du fractionnement prévu. La durée du traitement pour la fraction de suivi de dose n'est actuellement accessible que via le script. L'utilisateur doit avoir conscience de cette limite lorsqu'il évalue des objectifs cliniques biologiques contenant des effets dépendants de la durée dans le module Dose tracking (Suivi de dose).

(722865)

## *Les objectifs cliniques biologiques et les fonctions d'optimisation ne sont pas toujours ajoutés depuis les modèles (templates) ou les protocoles*

Les objectifs cliniques biologiques, les fonctions d'optimisation des modèles (templates) et les protocoles ne seront pas ajoutés si aucune fonction biologique correspondante n'est trouvée dans la bibliothèque de fonctions RayBiology.Cela se produira si les fonctions biologiques ont été mises à jour après la création des modèles (templates) et des protocoles, ou si la fonction est associée à une ROI ayant un autre tissu lors du chargement du modèle. Aucun avertissement ne s'affiche lors du chargement du modèle ou de l'ajout du protocole. Il incombe à l'utilisateur de s'assurer que toutes les fonctions attendues ont été ajoutées après le chargement d'un modèle ou l'exécution d'un protocole.

(725140)

## <span id="page-35-0"></span>**4.13 RAYPHYSICS**

#### *Mise à jour des recommandations pour l'utilisation de la hauteur du détecteur*

Entre RayStation 11A et RayStation 11B, les recommandations sur l'utilisation de la hauteur du détecteur et de la compensation de la profondeur pour le rendements en profondeur ont été mises à jour. Si les précédentes recommandations sont suivies, la modélisation de la zone de build-up pour des modèles de faisceaux photons pourrait générer une surestimation de la dose de surface dans la dose 3D calculée. Lors de la mise à niveau vers une version de RayStation plus récente que 11A, il est recommandé d'examiner et, le cas échéant, de mettre à jour les modèles de faisceaux photons par rapport aux nouvelles recommandations. Reportez-vous à la section *Hauteur du détecteur et compensation de la profondeur* dans *RSL-D-RS-2023B-REF, RayStation 2023B Reference Manual*, section *Compensation de la profondeur et hauteur du détecteur* dans *RSL-D-RS-2023B-RPHY,RayStation2023BRayPhysicsManual*et*RSL-D-RS-2023B-BCDS,RayStation 2023B Beam Commissioning Data Specification* pour plus d'informations sur les nouvelles recommandations.

(410561)

#### <span id="page-36-0"></span>**4.14 UTILISATION DES SCRIPTS**

#### *Limites relatives aux fonctions de référence scriptées*

Il n'est pas possible d'approuver un jeu de faisceaux (beam set) incluant une fonction de dose de référence scriptée faisant référence à une dose déverrouillée car cela occasionnerait un crash. De même, approuver un jeu de faisceaux incluant une fonction de dose de référence scriptée faisant référence à une dose verrouillée, puis déverrouiller la dose référencée occasionnera également un crash.

Si une fonction de dose de référence scriptée fait référence à une dose déverrouillée, aucune notification n'apparaitra si la dose de référence est modifiée ou supprimée. Enfin, lors d'une mise à jour vers une version plus récente de RayStation, il n'y a aucune garantie que les mises à jour des problématiques d'optimisation incluant des fonctions de dose de référence scriptées conservent les références de dose.

(285544)

## <span id="page-38-0"></span>**A DOSE EFFECTIVE POUR LES PROTONS**

#### <span id="page-38-1"></span>**A.1 CONTEXTE**

À partir de RayStation 8B, la dose effective des traitements de protonthérapie est traitée de façon explicite, soit en incluant un facteur constant dans la dosimétrie absolue dumodèle d'appareil, soit en combinant un modèle d'appareil basé sur la dose physique dans la dosimétrie absolue avec un modèle EBR à facteur constant. Lors de la mise à niveau d'une version RayStation antérieure à RayStation 8B vers RayStation 8B ou une version ultérieure, tous lesmodèles d'appareils existants dans la base de données seront considérés comme ayant été modélisés avec un facteur constant de 1.1 dans la dosimétrie absolue pour tenir compte des effets biologiques relatifs des protons. Veuillez contacter l'assistance RaySearch si cela n'est pas le cas pour l'un des appareils de la base de données.

### <span id="page-38-2"></span>**A.2 DESCRIPTIF**

- Le facteur EBR peut être inclus dans le modèle de l'appareil (comme c'était le cas dans le processus standard des versions de RayStation antérieures à 8B) ou être défini dans un modèle EBR.
	- Il est admis que si le facteur EBR est inclus dans le modèle de l'appareil, il est de 1.1. Ces appareils sont dits « RBE » (EBR).
	- Un modèle EBR clinique avec un facteur de 1.1 est inclus dans chaque pack RayStation protons. Il devra être combiné avec lesmodèles de l'appareil basés sur la dose physique. Ces appareils sont dits « PHY ».
	- Pour les facteurs constants autres que 1.1, l'utilisateur doit spécifier et mettre en service un nouveau modèle EBR sous RayBiology. Cette option ne peut être utilisée que pour les appareils PHY.
- **Les appareils de protonthérapie existants dans le système seront convertis en type de dose RBE (EBR), ce qui signifie qu'il est admis qu'un facteur constant de 1.1 a été utilisé pour redimensionner les mesures de dosimétrie absolue. Par conséquent, dans tous les plans existants, la dose sera convertie en dose EBR.**
- Affichage de EBR/PHY pour l'appareil PHY dans les modules RayStation Plan design (Création de plan), Plan optimization (Optimisation de plan) et Plan evaluation (Évaluation de plan).
	- Possibilité de basculer entre les doses physique et EBR dans ces modules.
- Possibilité de voir le facteur EBR dans la vue Difference (Différence) sous Plan evaluation (Évaluation de plan).
- Pour les appareils RBE (EBR), le seul objet de dose existant est la dose EBR. Pour les appareils PHY, la dose EBR est la dose primaire dans tous les modules à l'exception des points suivants :
	- L'affichage des points de spécification de la dose du faisceau (BDSP) s'effectuera dans la dose physique.
	- Toutes les doses du module QA preparation (AQ) seront exprimées en dose physique.
- Importation DICOM :
	- L'importation de RayStation RtIonPlan et RtDose de la Modalité Protons, avec un type de dose PHYSICAL (Physique) d'une version de RayStation antérieure à RayStation 8B, sera traitée comme une dose EBR si le nom de l'appareil dans le RtIonPlan (Plan RTIon) fait référence à un appareil existant intégrant l'EBR dans le modèle.
	- La RtDose (dose RT) ayant un type de dose PHYSICAL (Physique) provenant d'autres systèmes ou d'une version de RayStation antérieure à 8B avec un appareil n'intégrant pas l'EBRdans lemodèledufaisceausera importéecommedans les versions antérieures et ne s'affichera pas comme une dose EBR sous RayStation. Il en va demême si l'appareil référencé n'existe pas dans la base de données. Il incombe à l'utilisateur de savoir si la dose doit être traitée comme équivalente EBR/photon ou physique.Toutefois, si une telle dose est utilisée comme dose de fond dans la planification ultérieure, elle sera traitée comme une dose effective.
	- *Remarque: LesplanspourlesappareilsMitsubishi ElectricCosuiventdesrèglesdifférentes et le comportement n'a pas été modifié par rapport aux versions antérieures à RayStation 8B.*
- Exportation DICOM :
	- Plans de traitement et plans AQ pour les appareils de protonthérapie avec un type de dose RBE (EBR) (comportement modifié par rapport aux versions de RayStation antérieures à 8B où toutes les doses protons étaient exportées comme PHYSICAL (Physiques)) :
		- + Seuls les éléments RT Dose (Dose RT) EFFECTIVE (EFFECTIFS) seront exportés.
		- + Les BDSP dans les éléments de EFFECTIVE (Plan RT) seront exportés comme RT Plan (Physiques)
	- Plans de traitement pour appareils avec un type de dose PHY :
		- Les éléments de RT Dose (Dose RT) EFFECTIVE (Effectifs) et PHYSICAL (Physiques) seront exportés.
		- + Les BDSP dans les éléments du RT Plan (Plan RT) seront exportés comme PHYSICAL (Physiques)
- Plans AQ pour les appareils ayant un type de dose PHY :
	- + Seuls les éléments de RT Dose (Dose RT) PHYSICAL (Physiques) seront exportés.
	- + Les BDSP dans les éléments du RT Plan (Plan RT) seront exportés comme PHYSICAL (Physiques)
- *Remarque: LesplanspourlesappareilsMitsubishi ElectricCosuiventdesrèglesdifférentes et le comportement n'a pas été modifié par rapport aux versions antérieures à RayStation 8B.*

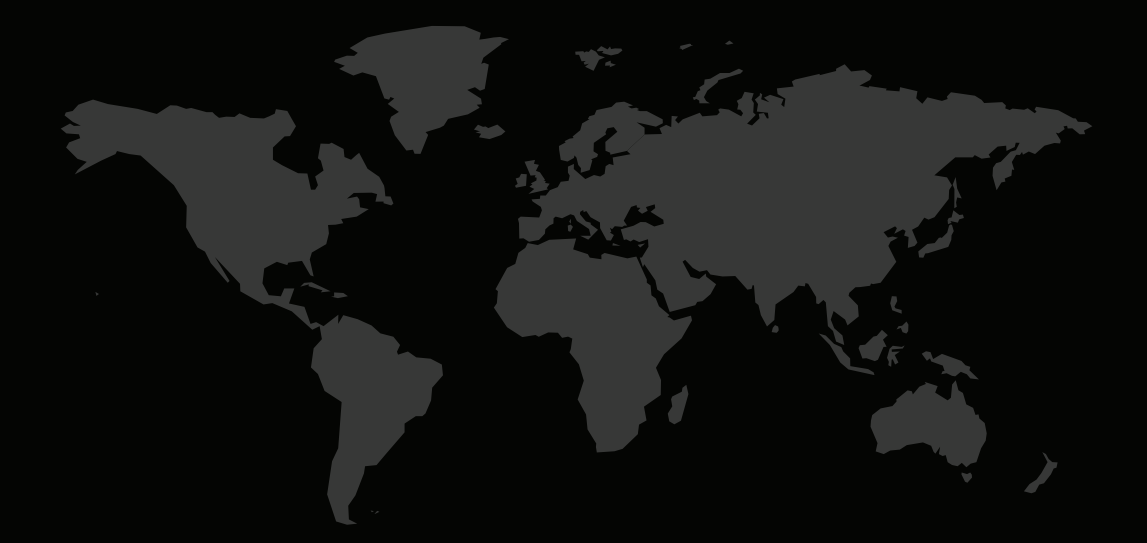

## COORDONNÉES

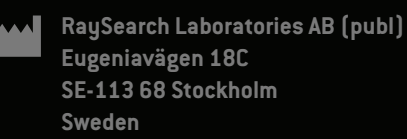

#### **Contact details head office**

P.O. Box 45169 SE-104 30 Stockholm, Sweden Phone: +46 8 510 530 00 Fax: +46 8 510 530 30 info@raysearchlabs.com

**RaySearch Americas RaySearch Belgium RaySearch China**

Phone: +81 3 44 05 69 02

**RaySearch Singapore RaySearch UK RaySearch Australia** Phone: +44 2039 076791

Phone: +1 877 778 3849 Phone: +32 475 36 80 07 Phone: +86 137 0111 5932

**RaySearch France RaySearch Japan RaySearch Korea**

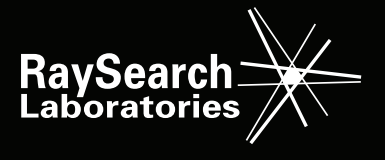